**Chapter 1: Installing the Developing System** 

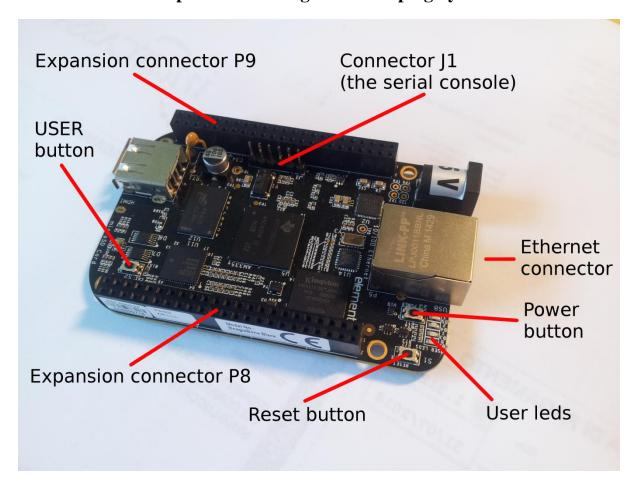

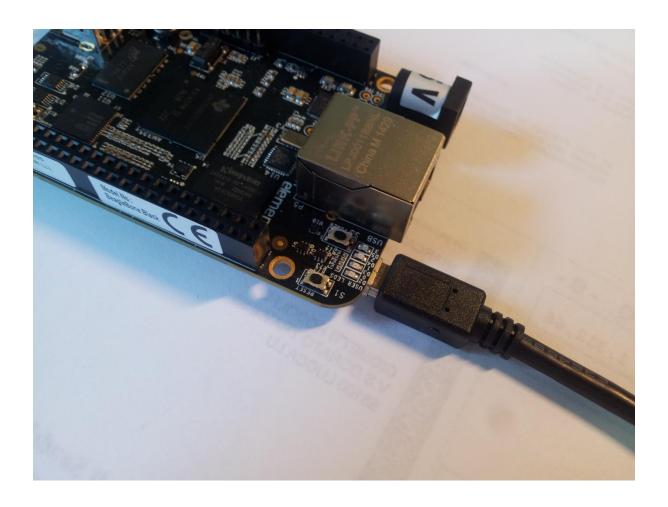

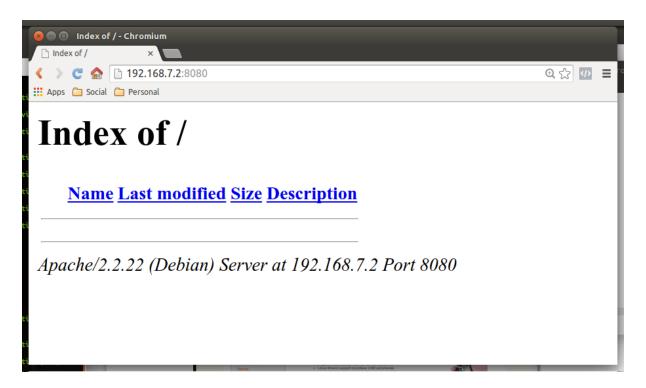

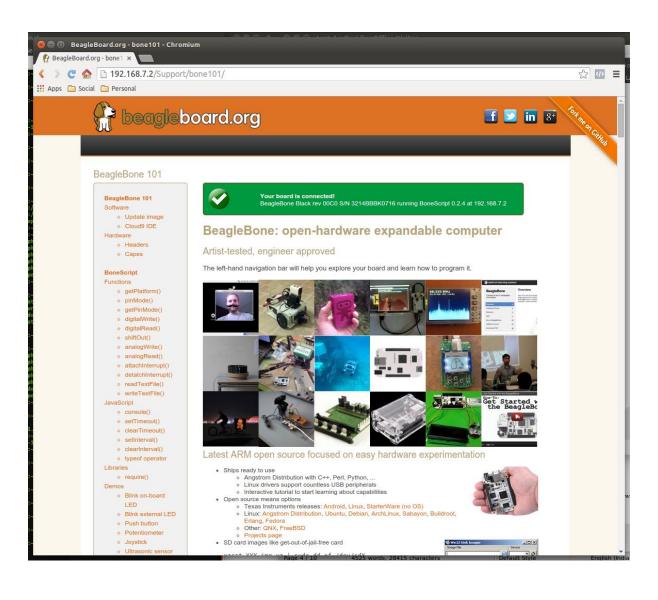

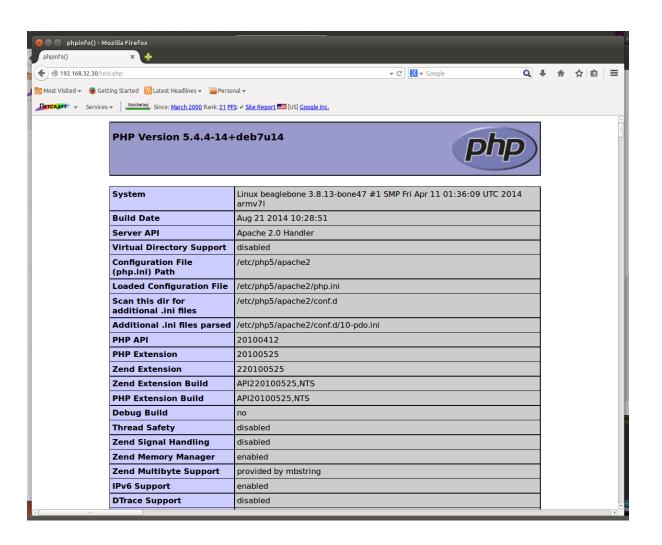

**Chapter 2: Managing the System Console** 

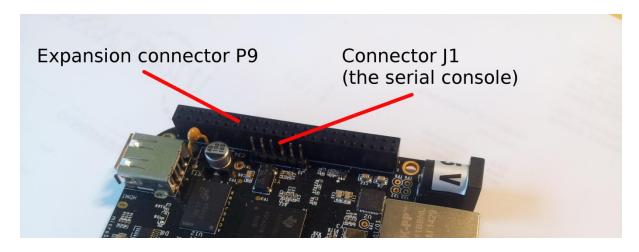

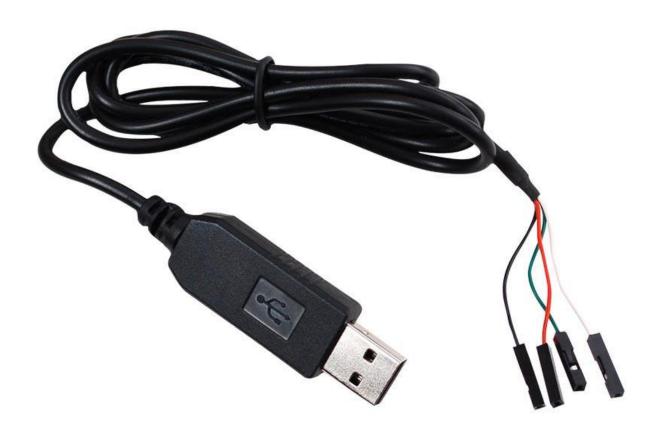

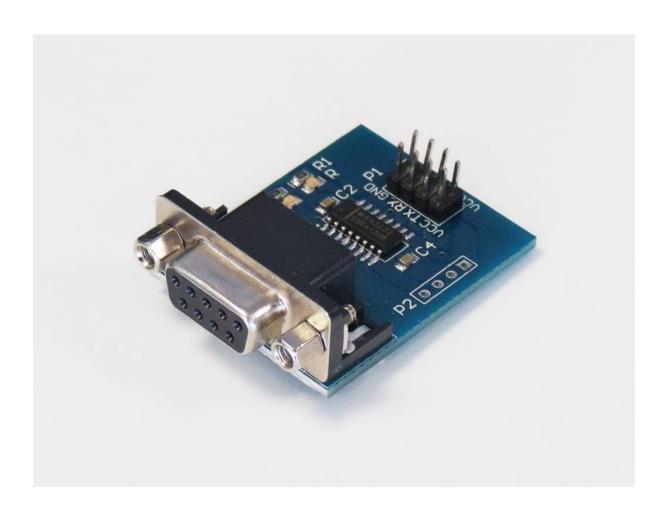

**Chapter 3: Compiling versus Cross-compiling** 

```
<u>F</u>ile <u>E</u>dit <u>V</u>iew <u>S</u>earch <u>T</u>erminal <u>H</u>elp
.config - Linux/arm 3.13.10 Kernel Configuration
                         Linux/arm 3.13.10 Kernel Configuration
     Arrow keys navigate the menu. <Enter> selects submenus ---> (or empty
     submenus ----). Highlighted letters are hotkeys. Pressing <Y> includes, <N> excludes, <M> modularizes features. Press <Esc> to exit, <?> for Help, </> for Search. Legend: [*] built-in [ ]
          -Q- Patch physical to virtual translations at runtime
General setup --->
           [ ] Provide system-wide ring of trusted keys
           [*] Enable loadable module support --->
          [*] Enable the block layer --->
               System Type --->
Bus support --->
               Kernel Features --->
               Boot options --->
               CPU Power Management --->
             <Select>
                             < Exit >
                                          < Help >
                                                             < Save >
                                                                             < Load >
```

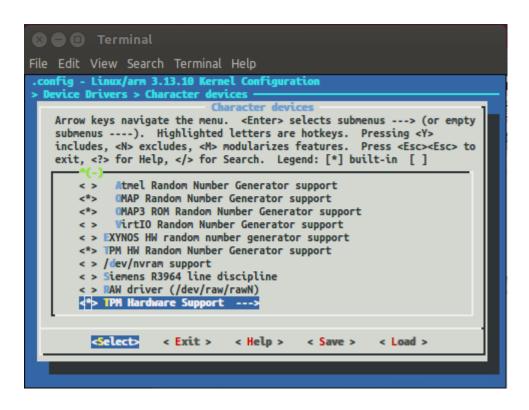

**Chapter 4: Quick Programming with Scripts** 

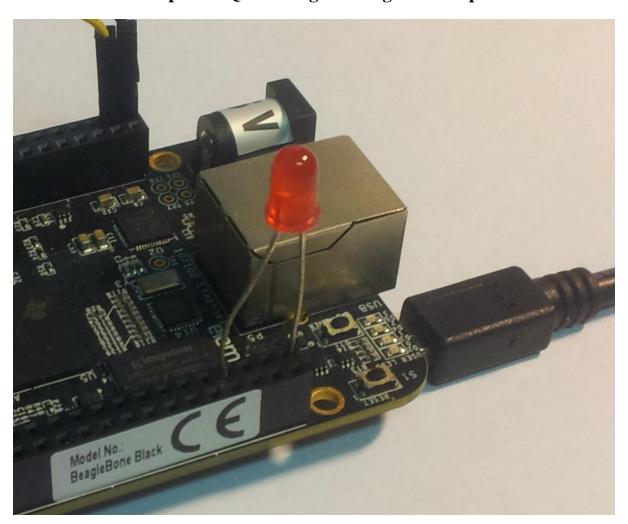

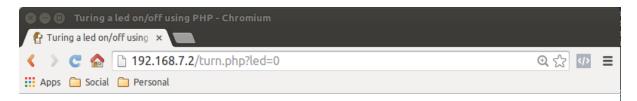

## Turning a led on/off using PHP

Current led status is: off

Press the button to turn the led on

Turn on

```
192.168.7.2:8080/?led=1 ×
192.168.7.2:8080/?led=1
                                                                  @☆ 🐠 🔳
Apps 🛅 Social 🛅 Personal
CLIENT VALUES
client address -> ('192.168.7.1', 45170) (hulk.local)
command \rightarrow GET
path -> /?led=1
real path -> t/
query -> led=1
request version -> HTTP/1.1
SERVER VALUES
server version -> BaseHTTP/0.3
sys version -> Python/2.7.3
protocol version -> HTTP/1.0
HEADERS RECEIVED
accept ->
text/html,application/xhtml+xml,application/xml;q=0.9,image/webp,*/*;
accept-encoding -> gzip,deflate,sdch
accept-language -> en-US,en;q=0.8,it;q=0.6
cache-control -> max-age=0
connection -> keep-alive
host -> 192.168.7.2:8080
referer -> http://192.168.7.2:8080/?led=0
user-agent -> Mozilla/5.0 (X11; Linux x86 64) AppleWebKit/537.36
(KHTML, like Gecko) Ubuntu Chromium/38.0.2125.111
Chrome/38.0.2125.111 Safari/537.36
```

**Chapter 5: Device Drivers** 

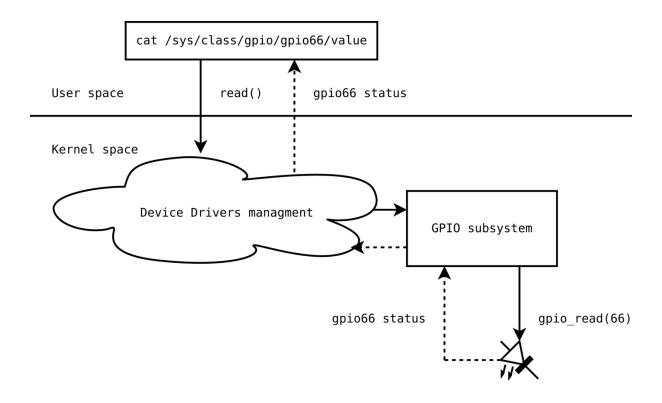

**Chapter 6: Serial Ports and TTY Devices** 

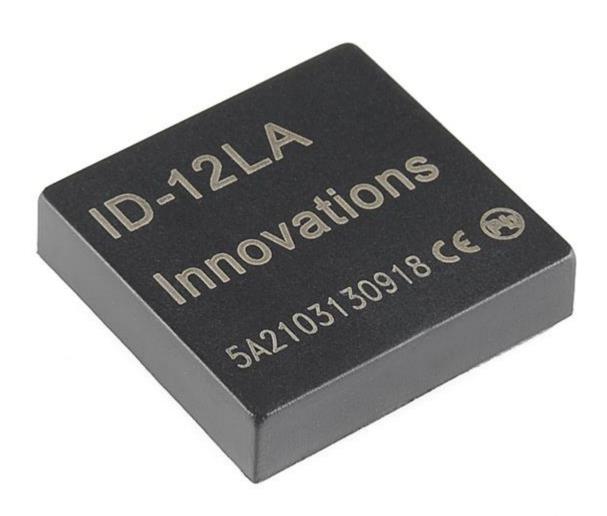

Chapter 7: Universal Serial Bus – USB

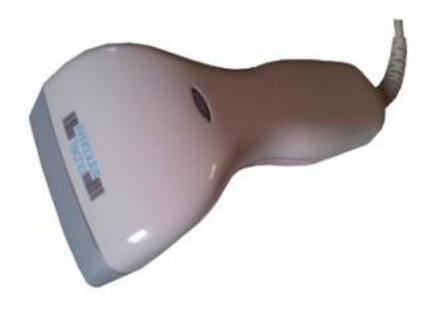

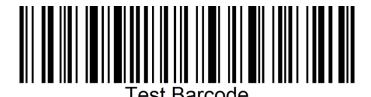

## Chapter 8: Inter-integrated Circuit – $I^2C$

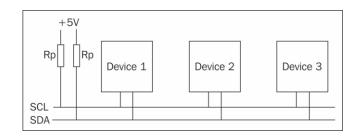

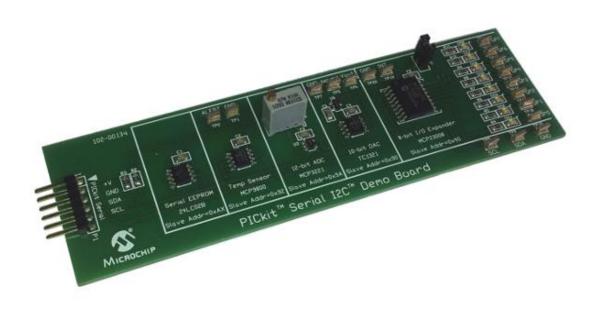

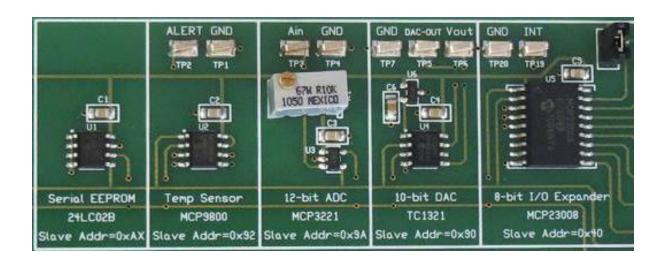

**Chapter 9: Serial Peripheral Interface – SPI** 

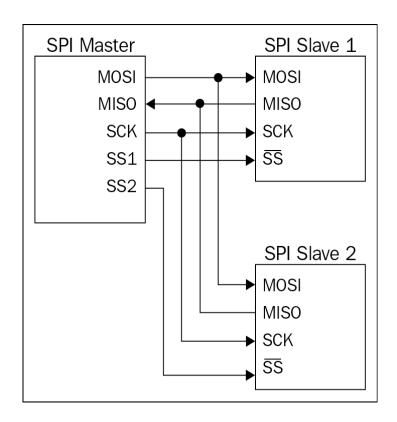

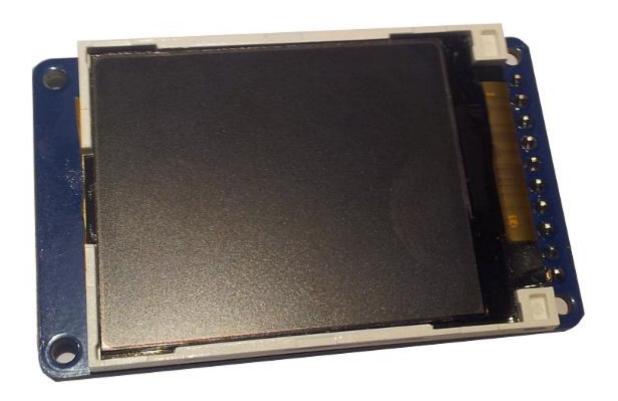

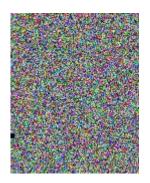

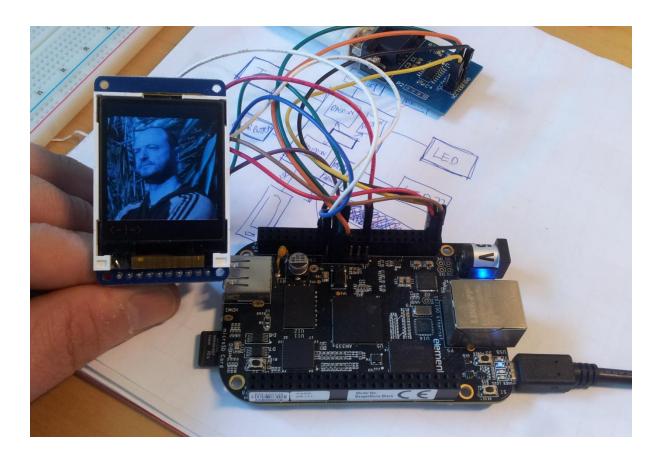

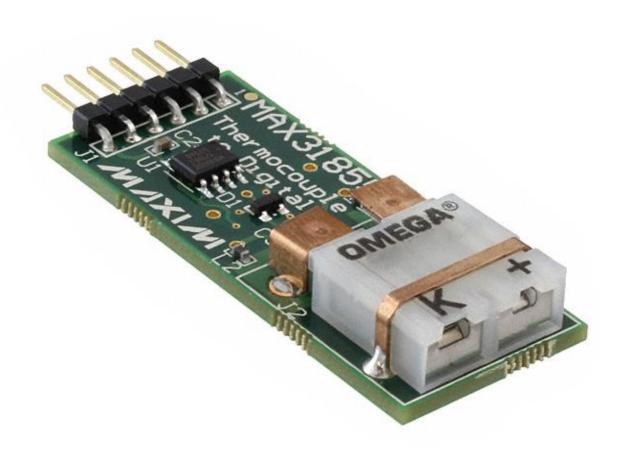

**Chapter 10: 1-Wire Bus – W1** 

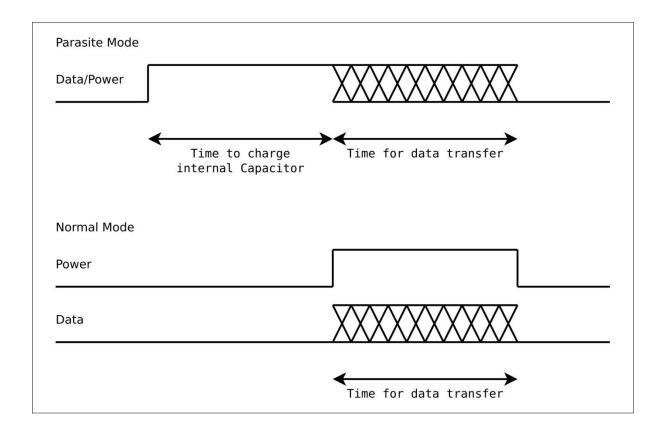

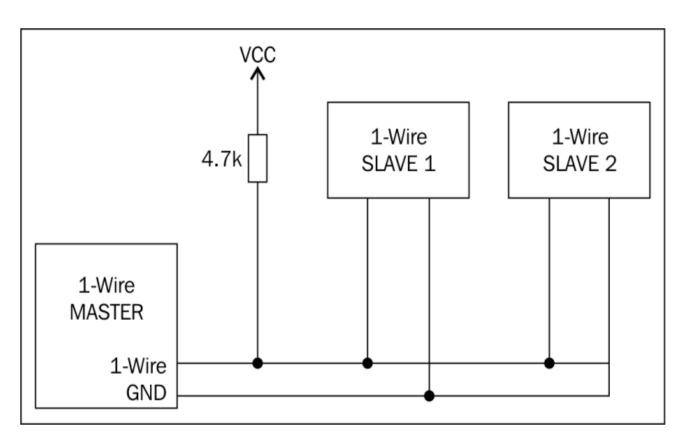

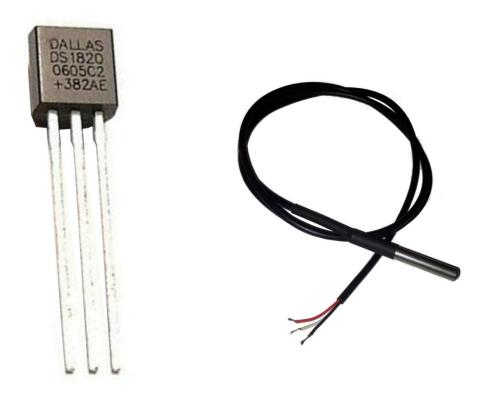

Standard case Waterproof case